# Настройка Wi-Fi на ККТ Меркурий-115Ф

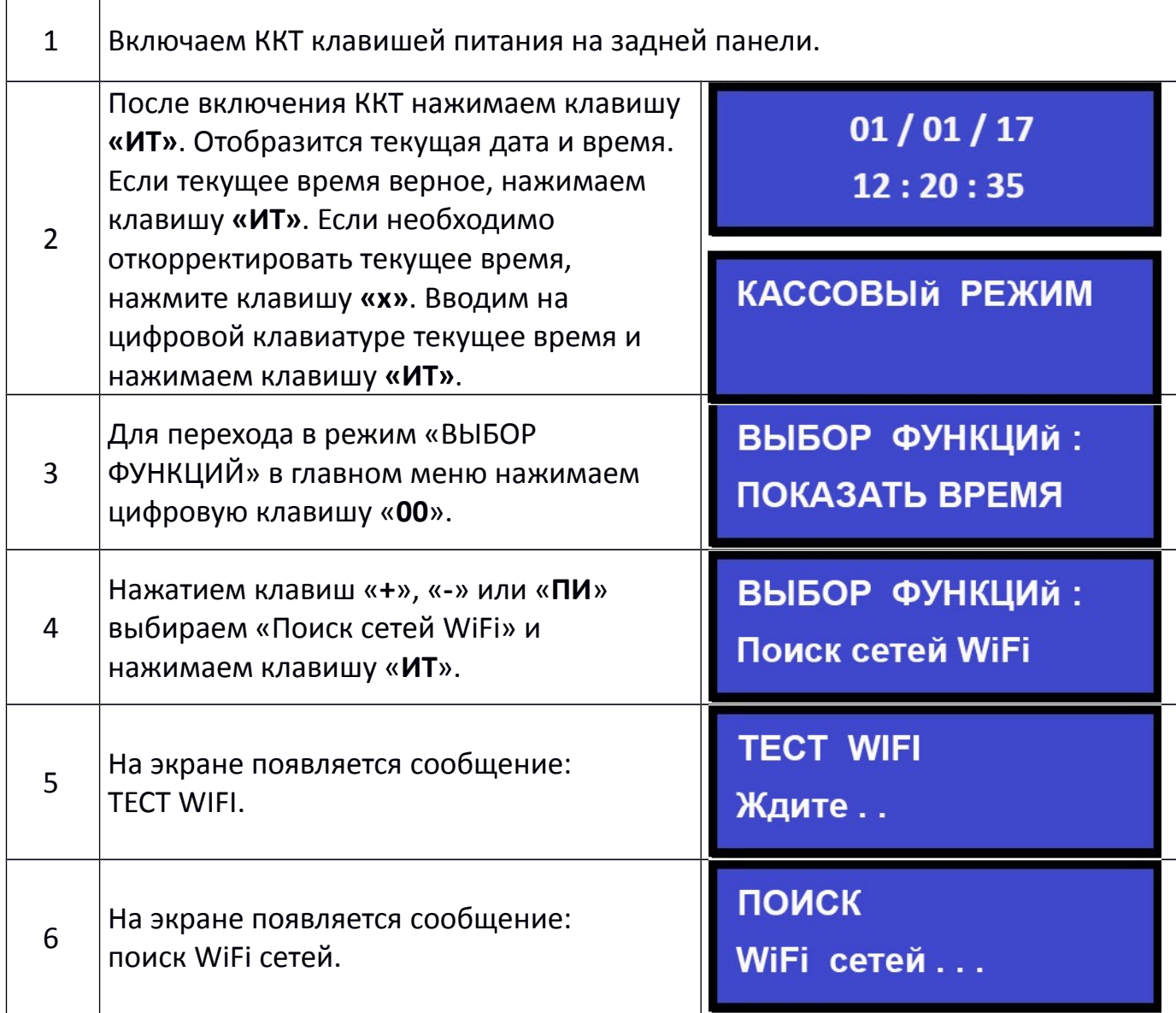

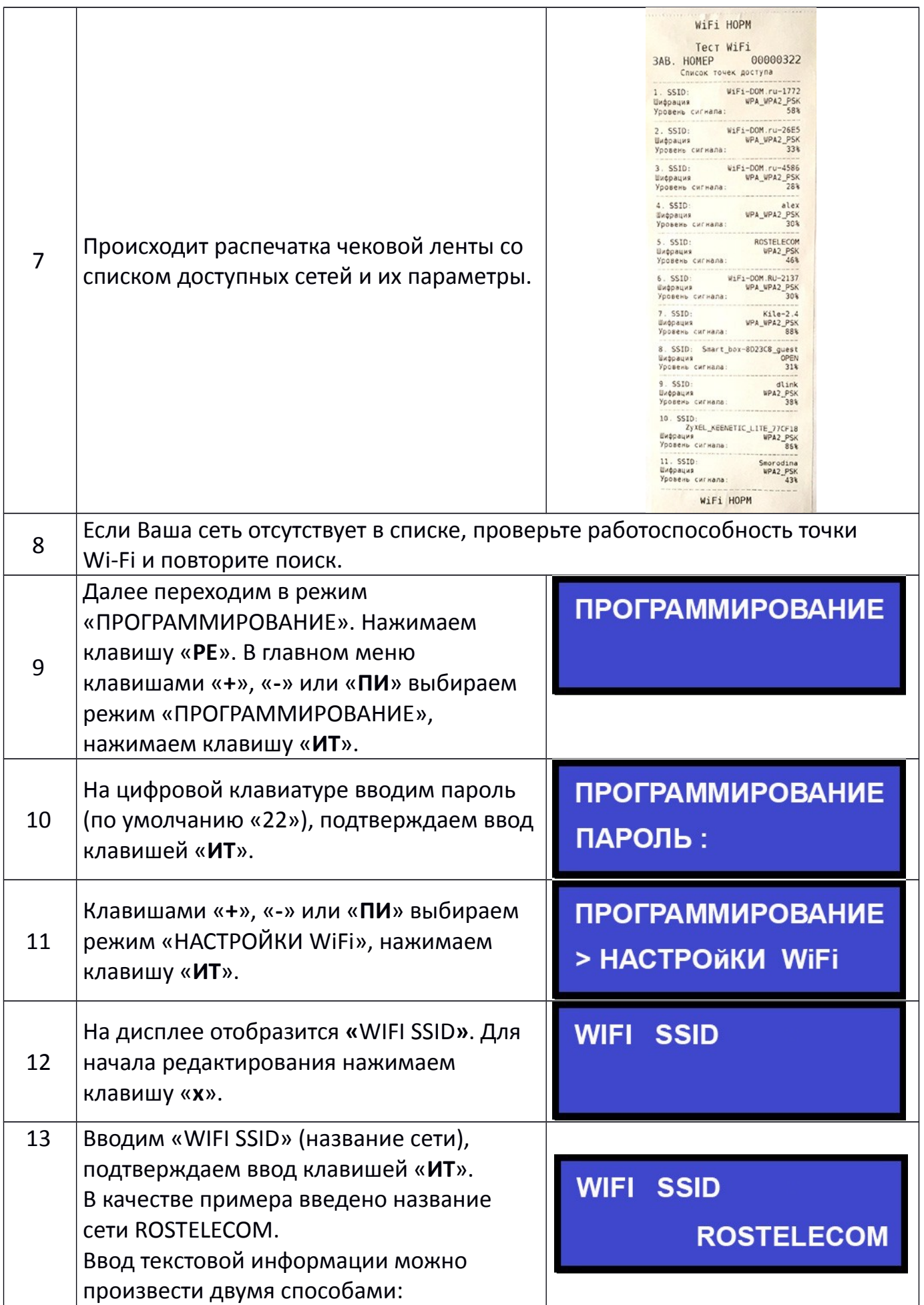

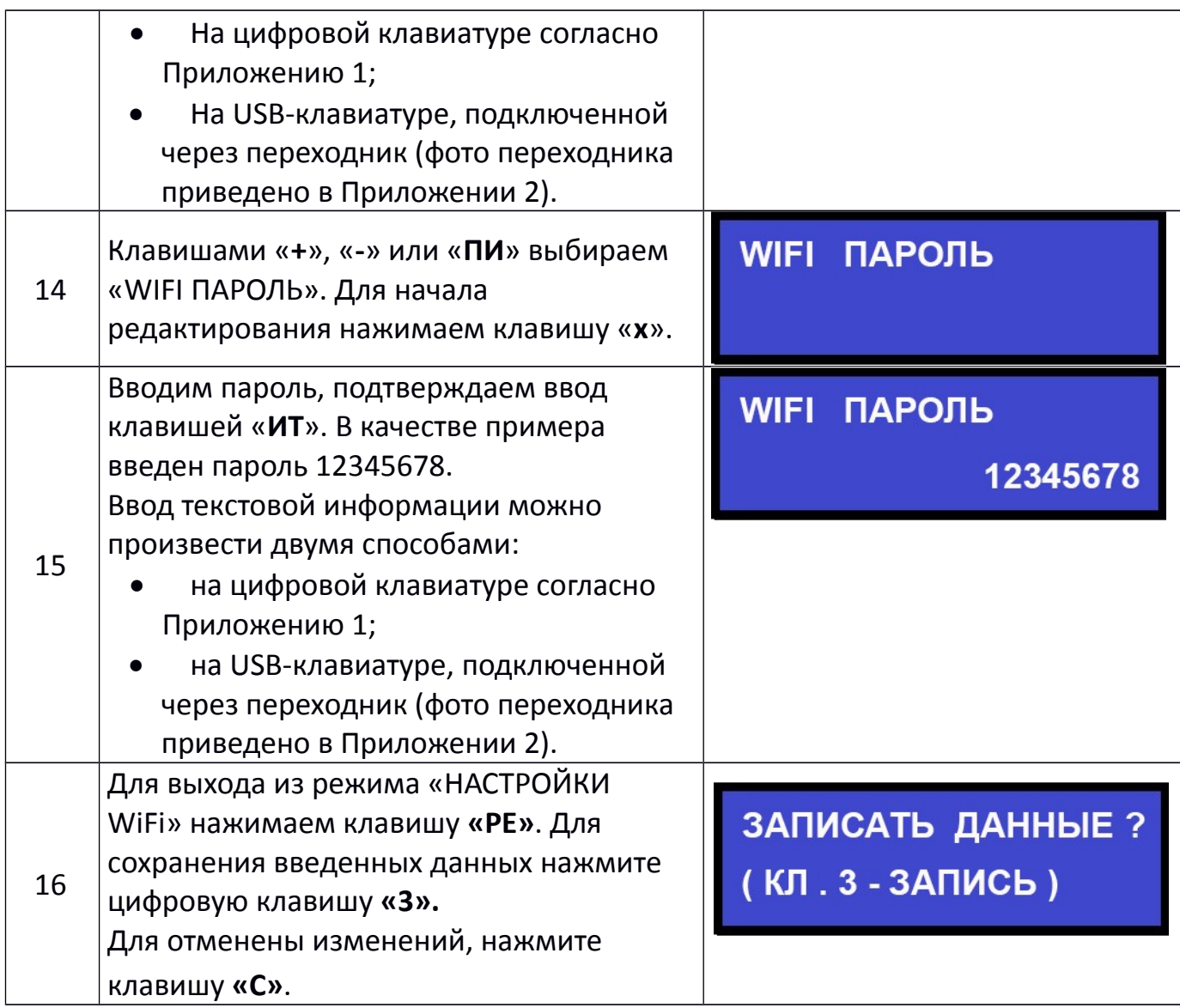

## **На данном этапе настройка Wi-Fi завершена.**

#### **Внимание!**

**Настройки вступают в силу после перезапуска кассы (выключение/включение питания).**

### Приложение 1

#### Программирование текстовой информации.

В режиме редактирования на дисплее в левом нижнем углу отображен мигающий символ « ». Перемещать его по строке можно с помощью клавиш «+» и «-». После введения кода нужного символа, он появится на дисплее, а мигающий символ « » сместится. После редактирования строки нажмите «ИТ».

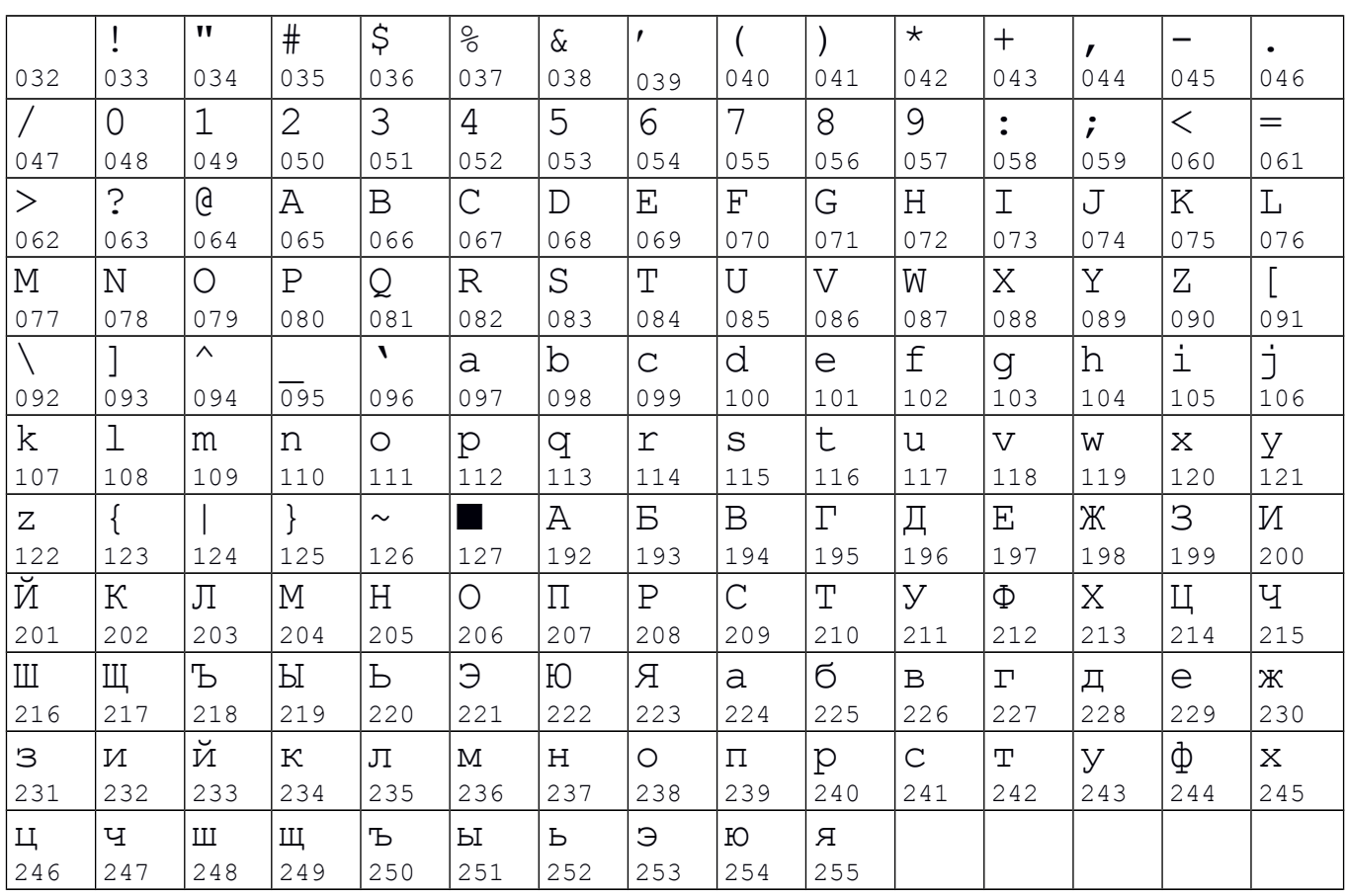

Для удаления введенных символов нажмите клавишу «С». Коды символов.

#### Приложение 2

#### Кабель для подключения внешних устройств к ККТ.

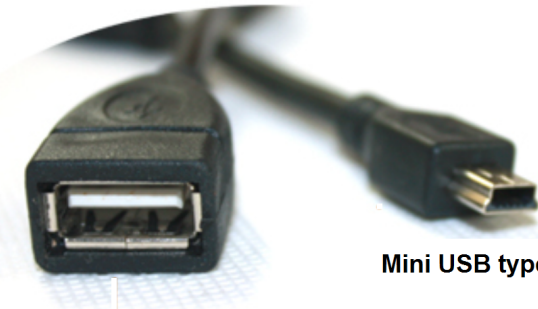

**USB Type A** 

Mini USB type B